**EBIB** Biuletyn EBIB, nr 6 (159)/2015, Czytelnictwo inaczej **Artykuły**

Milena M. Śliwińska Biblioteka Uniwersytecka w Toruniu Stowarzyszenie EBIB [milena.sliwinska@gmail.com](mailto:milena.sliwinska@gmail.com)

## **Czytanie rękopisów on-line — na przykładzie spisu Pietro Melliniego oraz listów van Gogha**

*Streszczenie: Artykuł jest próbą przedstawienia możliwości czytania, badania oraz publikowania rękopisów w internecie. Autorka opisuje dwa projekty, których autorzy dali szansę czytelnikom i naukowcom na całym świecie zapoznania się z korespondencją Vincenta van Gogha oraz z hybrydowym dziełem Melliniego. Te dwie publikacje elektroniczne ułatwiają nie tylko zapoznanie się z tekstem, studiowanie i porównywanie go przez historyków sztuki, literatury, badaczy historii XVII czy XIX w., ale także mogą być inspiracją dla edytorów i tekstologów, szukających pomysłów na projektowanie elektronicznych edycji naukowych dzieł literackich.* 

*Słowa kluczowe: rękopisy, humanistyka cyfrowa, Vincent van Gogh, Pietro Mellini, historia sztuki, korespondencja, dzieła literackie, elektroniczna edycja dzieł literackich, elektroniczna edycja listów, elektroniczna edycja naukowa*

Publikowanie tekstów w opracowaniu krytycznym w sieci daje nowe możliwości edytorskie i tekstologiczne, co przekłada się na sposób czytania i obcowania z dziełami literackimi. Technologia wychodzi naprzeciw potrzebom twórców elektronicznych wydań naukowych, jednocześnie umożliwiając wydawcom, redaktorom, edytorom i tekstologom całkiem nowe podejście do tekstu, aparatu naukowego czy materiałów audiowizualnych, jakie można zamieścić w strukturze wydania.

To odmienne podejście twórców naukowych edycji elektronicznych skutkuje innym nastawieniem czytelnika i badacza do wyświetlanego na ekranie tekstu. Możliwość przeszukiwania publikacji, przeglądania oryginalnych zdjęć połączona np. z widokiem wersji tłumaczonej bądź możliwością porównywania różnych wersji lub wariantów tekstu stanowi znaczące ułatwienie m.in. dla osób prowadzących badania naukowe. Omówione projekty są przykładem realizacji edytorskich, które wprowadzają wydawanie i pracę z rękopisami na inny poziom. Czytanie ich staje się przede wszystkim możliwe dlatego, że mają one formę on-line, co znosi granice, jakie bardzo trudno jest pokonać publikacji drukowanej. Jednak samo opublikowanie ich w wersji elektronicznej nie nadawałoby im takiej wartości, jaką mają opatrzone m.in. aparatem naukowym oraz wzbogacone przekładem na język angielski. Ponadto udostępnienie ich w sieci stwarza warunki do rozwiązania problemów, których do tej pory badaczom nie udało się rozwiązać. Możliwe staje się to dlatego, że nad dziełem może pracować i weryfikować wyniki lub tezy każdy badacz, który jest nim zainteresowany<sup>[1](#page-0-0)</sup>.

Czytanie tekstów na ekranie ma swoją specyfikę<sup>[2](#page-1-0)</sup>, z której wyłamują się elektroniczne edycje udostępniane on-line oraz publikacje czytane na urządzeniach do tego dedykowanych

<span id="page-0-0"></span><sup>1</sup> Por. *How will open-source research help cure cancer?* [on-line], [dostęp 1.08.2015]. Dostępny w: [www.npr.org/2015/07/31/426837192/how-will-open-source-research-help-cure-cancer.](http://www.npr.org/2015/07/31/426837192/how-will-open-source-research-help-cure-cancer)

(np. czytniki) lub na smartfonach i tabletach dzięki aplikacjom zmieniającym funkcję tych urządzeń i czyniącym z nich czytnik. Te pierwsze są przeznaczone w większości do studiowania, w mniejszości zaś do długiego, linearnego czytania. Dodatkowo są opatrzone specjalnymi aplikacjami i formatami, które wpływają na jakość i funkcjonalność pokazywanego tekstu lub skanów. W przypadku dwóch opisanych projektów tekst wyświetlany na ekranie obejmuje jeden arkusz dzieła, co poprawia jego czytelność i wodzenie wzrokiem na ekranie. Dodanie skanów dokumentów dodatkowo ułatwia czytelnikowi znalezienie się w strukturze stronicy i pracę nad nią zbliżoną do pracy nad książką. Te drugie z tego powodu, że imitują trzymany w ręku kodeks (a może bardziej tabliczkę) otwarty na stronie *recto*.

## **Pietro Mellini's inventory in verse, 1681. A Digital Facsimile with Translation and Commentary[3](#page-1-1)**

W 1681 r. Pietro Mellini<sup>[4](#page-1-2)</sup> napisał poemat, w którym przedstawił kolekcję sztuki należącą do jego rodziny. W tekście połączył inwentarz dzieł sztuki oraz dzieło literackie, kompilując tym samym dwa typy tekstów. Rękopis jest częścią kolekcji Getty Research Institute. Podstawą dla tekstu literackiego był spis dzieł stworzony rok wcześniej (1680). Tekst wzbogacony został ponumerowanymi marginaliami odnoszącymi się do obrazów. W strukturze utworu zauważyć można, że Mellini stosował podkreślenia, które służyły do wyróżnień nazwisk malarzy. Rękopis zajmował 13 arkuszy folio, zapisanych po obu stronach. Spośród wymienionych dzieł sztuki udało się zidentyfikować jedynie kilka, a jednym z trzech obrazów zidentyfikowanych przez historyków sztuki było dzieło Giovanniego Lanfranco (*Angelica i Medoro)*, które obecnie znajduje się w prywatnej kolekcji.

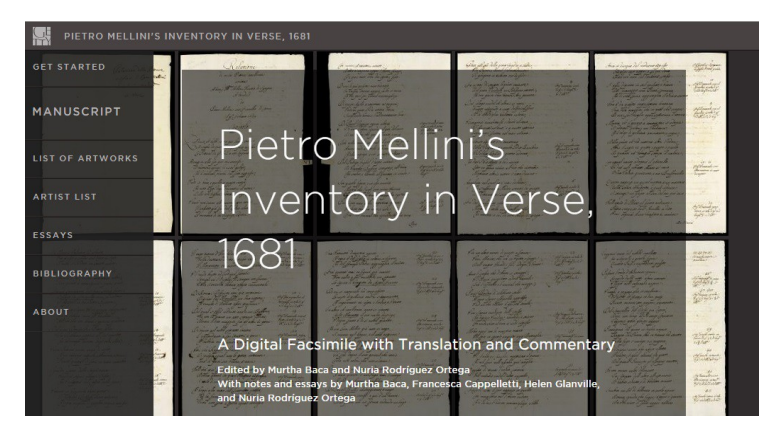

*Il. 1. Strona główna edycji. Źródło: BACA, M., RODRÍGEZ ORTEGA, N. (red.). Pietro Mellini's Inventory in Verse, 1681. A Digital Facsimile with Translation and Commentary [on-line]. Los Angeles: Getty Research Institute, 2015 [dostęp 13.09.2015]. Dostępny w: [http://www.getty.edu/research/mellini/.](http://www.getty.edu/research/mellini/)*

Twórcy elektronicznej, zdigitalizowanej wersji manuskryptu oddali w ręce czytelnika mechanizm, który pozwala na przeglądanie poszczególnych stron rękopisu w bardzo dużym

<span id="page-1-0"></span><sup>2</sup> Por. WRYCZA-BEKIER, J. *Webwriting. Profesjonalne tworzenie tekstów dla Internetu*. Wyd. 2 zaktualizowane i rozsz. Gliwice: Wydaw. Helion, 2013, s. 9–12. ISBN 978-83-246-8681-0.

<span id="page-1-1"></span><sup>3</sup> BACA, M., RODRÍGEZ ORTEGA, N. (red.). *Pietro Mellini's Inventory in Verse, 1681. A Digital Facsimile with Translation and Commentary* [on-line]. Los Angeles: Getty Research Institute, 2015 [dostęp 13.09.2015]. Dostępny w: [http://www.getty.edu/research/mellini/.](http://www.getty.edu/research/mellini/)

<span id="page-1-2"></span><sup>4</sup> Pietro Mellini (ok. 1651/94) był młodszym bratem nuncjusza papieskiego Savo Melliniego. Bracia należeli do rzymskiej arystokracji, a korzenie ich rodu sięgały wieku XI.

powiększeniu i wysokiej jakości. Autorzy dali do wyboru dwa tryby przeglądania i widoku manuskryptu. Czytelnik może studiować pojedynczą stronę, wybierając spośród trzech jej wersji: faksymile, transkrypcja lub angielski przekład. Ma możliwość także włączyć widok *side-by-side,* który pozwala na otwarcie w dwóch oknach dwóch różnych wersji strony. W jednym można otworzyć faksymile, w drugim mamy opcję przeglądania anglojęzycznego przekładu bądź transkrypcji, która wzbogacona jest o aparat naukowy. Badacze w tej wersji zamieścili przypisy wyjaśniające, objaśniające i interpretujące tekst. Aby je zobaczyć, należy kliknąć w wyróżniony (zakreślony) fragment tekstu.

Manuscript  $\equiv$  MENU Cite  $\boldsymbol{\omega}$ < Folio 2 verso > View single page (Facsimile Transcription English Facsimile Transcription English  $\begin{array}{|c|c|}\n\hline\n\end{array}$   $\begin{array}{|c|c|}\n\hline\n\end{array}$   $\begin{array}{|c|c|}\n\hline\n\end{array}$ Anco in disegne dal medesmo espelso Anco in disegno dal medesmo espresso  $|7|$ Fig.<sup>e</sup> piccoline Les gojno cajo appar e fii già dono L'esposto caso appar le fiu già donc disegnate in foglio di Gentil non men del donatore istesso carta grande r offic diginea in seil geofice chiana **SCHOLAR NOTE** Fig.<sup>e</sup> al naturale sino al This is the one time in the poem that Re di sita fama agguagha il eriano su ginochio in tela di p.<sup>i</sup> Pietro indicates that a work (in this 51/2 di larg.<sup>a</sup> e 41/2 di Hon e' da quejta imperfection Sontana case, a large sheet of paper with  $r \rho$  $alt<sup>a</sup>$ on e va guya myayaron<br>Ina rela maggior, che in guil che seopre<br>Di mas far moglio ogni syprenza è aana drawings of small figures) was a gift. unaa nu  $\overline{9}$ -Murtha Baca Fig.<sup>e</sup> al naturale sino al Morna ch'il gecesso a contra par s'adognes<br>d'Anoro il quelonis un l'onditores<br>(fil vigo di gellicia ammania e coges) ginochio in tela di p<sup>1</sup>6 It is a rather rare situation for a di alt.ª, e 61/2 di larg.ª collector (in this case, Giovanni Battista Mellini) to own both a Sella sine ch'ha interne abis Podere; painting and a preliminary Abis il sugor ne gujta equipo equello drawing for the same work; it is  $10 - 11$ possible that he commissioned Fig.<sup>e</sup> al naturale sino alla<br>cintura in ovato da testa on equal uanto adopeio il pinnillo.<br>"In due uili aituati chava si anco to it the painting directly from Lanfranco, who also made him a dharcainne in ma prtaro gift of a preparatory drawing. Pina Vuria guinzura, e un Buffoncello Darynes This is an interesting example of  $ro$ Quepa asgerjo un gigrelmojra je un moraro direct contact between a

*Il. 2. Wyświetlanie przypisów. Źródło:* BACA, M., RODRÍGEZ ORTEGA, N. (red.)*, Pietro Mellini's Inventory in Verse, 1681: A Digital Facsimile with Translation and Commentary [on-line]. Los Angeles: Getty Research Institute, 2015 [dostęp 13.09.2015] Dostępny w: [http://hdl.handle.net/10020/mellini/fol2v.](http://hdl.handle.net/10020/mellini/fol2v)*

W tłumaczeniu wyróżniono fragmenty, które w trakcie przekładu wzbudziły kontrowersje. W prawym górnym rogu umiejscowiono opcję wyłączenia podświetlania fragmentów, które opatrzono przypisami oraz zwiększenia rozmiaru fontu. W strukturze tekstu zachowano oczywiście oryginalny układ wersów, dzięki czemu badacz, czytelnik może z łatwością porównać tekst. Kliknięcie w ponumerowane marginalia przenosi czytelnika do listy dzieł sztuki, zawierającej informację na temat każdej pozycji — lokalizację fragmentu w tekście, kategorię dzieła, dane artysty, informację o zidentyfikowaniu oraz porównanie dzieła Melliniego i spisu inwentarzowego z roku 1680. Poza tymi danym na stronie podano także schemat oznaczeń stopni zidentyfikowania dzieł. Wyróżniono pięć kategorii: zidentyfikowane — zielony, być może zidentyfikowane — żółty, niezidentyfikowane — szary oraz dwie kategorie, które odnosiły się do dzieł, które nie były w rękach rodziny Mellinich, ale mogły mieć jakikolwiek związek np. z rodzinną kolekcją: powiązane — pomarańczowy, kiedy dzieło było w jakikolwiek sposób powiązane z obiektem zawartym w spisie, przykład — różowy, kiedy dzieło sztuki nie było w kolekcji, ale było reprezentatywne dla tego, które było

opisane w inwentarzu. Jeśli dzieło zostało zidentyfikowane, to umieszczano jego reprodukcję w celu pokazania stylu, mody i statusu społecznego rodziny, który w posiadanych dziełach sztuki.

W menu głównym strony można wybrać zakładkę *Manuscript*, dzięki czemu w dwóch kolumnach rozwinie się spis treści, ułatwiający przejście do konkretnej strony rękopisu bądź do całości zdigitalizowanego dzieła, które przeglądamy, przewracając kolejne stronice. Widok ten pozbawiony jest jakichkolwiek uwag lub wyjaśnień redaktorskich bądź tekstologicznych. Poza wersją on-line redaktorzy przygotowali także do pobrania plik PDF, w którym zawarto faksymile dzieła, transkrypcję oraz tłumaczenie na język angielski. Wersja ta nie zawiera aparatu naukowego i dostępna jest także z zakładki *Manuscript* w menu głównym.

W menu można także przejść do wykazu dzieł sztuki, gdzie poza informacjami, o których wspomniano wcześniej, zamieszczono także możliwość sortowania dzieł po ich statusie (zidentyfikowany, niezidentyfikowany itd.), autorze, temacie, lokalizacji. Poza tym dodano opcję przywrócenia sortowania do ustawień początkowych. Nazwiska wszystkich artystów, o których Mellini wspomniał w swoim dziele, można także wyświetlić, korzystając z zakładki w menu. W tym miejscu umożliwiono przeglądanie i studiowanie całej listy lub ograniczenie jej do interesujących czytelnika nazwisk. Ponadto porównano nazwiska, jakimi posługiwał się autor dzieła i zestawiono je z tymi, których użyto w spisie inwentarzowym zroku 1680. Podano także lokalizację nazwiska w tekście i zaopatrzono ją w hiperłącze przekierowujące czytelnika do właściwej strony lub też do listy dzieł.

Wydanie zostało dodatkowo wzbogacone o artykuły naukowe dotyczące rodziny Mellinich (pięć tekstów), rękopisu (pięć tekstów) oraz sztuki i kolekcjonerstwa (trzy teksty). Redaktorzy opracowali także bibliografię, zawierającą linki do artykułów, które można przeczytać w internecie. Ponadto umożliwiono sortowanie spisu według tematów, których dotyczyły pozycje zebrane w bibliografii. Menu rozpoczyna *Get started,* stanowiący swoistą krótką instrukcję obsługi edycji.

Dzięki opcji *Cite* czytelnik, który cytuje, może posłużyć się danymi wyświetlającymi się w momencie kliknięcia na słowo. W oknie podany został URL, dane bibliograficzne oraz linki do poszczególnych wersji — tłumaczenia, transkrypcji oraz skanów. Ponadto, kiedy klikniemy ikonkę znaku zapytania, na ekranie pojawi się skrócona instrukcja czytania oraz opis funkcjonalności, jakie zostały przygotowane dla czytelnika.

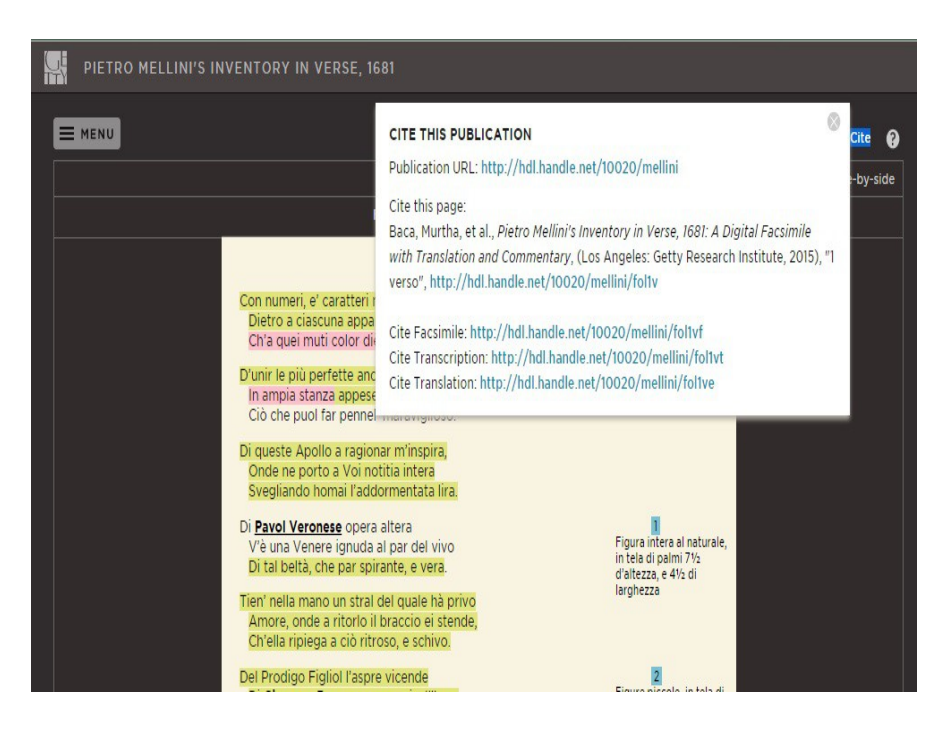

*Il. 3. Okno z danymi bibliograficznymi*

*Źródło: BACA, M., RODRÍGEZ ORTEGA, N. (red.), Pietro Mellini's Inventory in Verse, 1681. A Digital Facsimile with Translation and Commentary [on-line]. Los Angeles: Getty Research Institute, 2015 [dostęp 13.09.2015]. Dostępny w: [http://www.getty.edu/research/mellini/manuscript/1-verso.](http://www.getty.edu/research/mellini/manuscript/1-verso)*

Wśród elementów problematycznych, jakie znalazły się na stronie, wymienić można transparentny spis poszczególnych kart rękopisu, rozwijany z zakładki *Manuscript* w menu głównym. Brak tła pod dwiema kolumnami tekstu sprawia, że spis jest nieczytelny, a wybranie poszczególnej strony staje się kłopotliwe. Mankamentem serwisu, który udostępniono czytelnikom przez The Getty, jest brak wyszukiwania, które pozwoliłoby na lepszą i szybszą pracę z dokumentem.

## **Vincent van Gogh, The letters[5](#page-4-0)**

Elektroniczna edycja listów Vincenta van Gogha zawiera 902 listy i 25 związanych z nimi rękopisów (szkiców listów, które nigdy nie zostały wysłane czy rysunków dołączonych do listów) i jest częścią kolekcji w Van Gogh Museum w Amsterdamie<sup>[6](#page-4-1)</sup>.

<span id="page-4-0"></span> $5$  Fragment dotyczący wydania listów van Gogha w pierwotnej wersji został opublikowany na blogu autorki — Humanistyczny Notatnik Naukowy.

<span id="page-4-1"></span><sup>6</sup> GOGH V. van, *Letters* [on-line]. Amsterdam: Van Gogh Museum, 2014 [dostęp 13.09.2015]. Dostępny w: [http://vangoghletters.org/vg/letters.html.](http://vangoghletters.org/vg/letters.html)

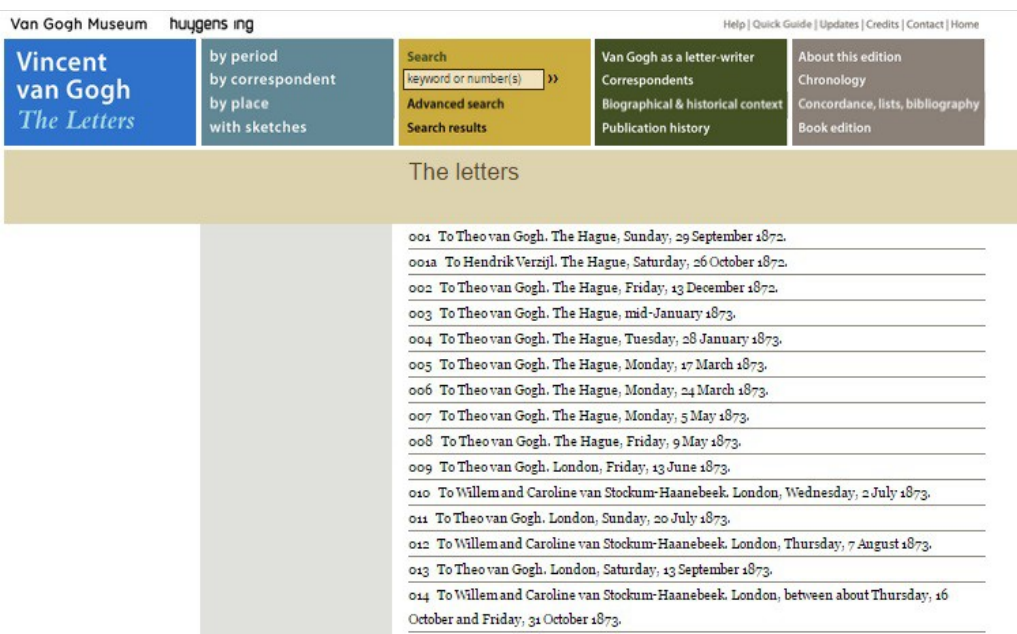

*Il. 4. Strona główna edycji. Źródło: GOGH V. van, Letters [on-line]. Amsterdam: Van Gogh Museum, 2014 [dostęp 13.09.2015] Dostępny w: [http://vangoghletters.org/vg/letters.html.](http://vangoghletters.org/vg/letters.html)*

Możliwość wyszukiwania, której zabrakło w projekcie The Getty, jest atutem elektronicznej edycji korespondencji malarza. Redaktorzy udostępnili czytelnikom opcje przeszukiwania uwzględniające chronologię (okresy życia van Gogha), miejsce napisania listu, adresata czy szkice, rysunki zawarte w listach (wtedy wyświetlana jest lista kart zawierających rysunki). Redaktorzy wyposażyli platformę także w wyszukiwanie — proste i zaawansowane, które daje możliwość przeszukania dokumentów za pomocą słów kluczowych oraz według numerów listów. W wyszukiwaniu zaawansowanym występuje opcja ograniczenia zakresu chronologicznego listów lub ich posortowania m.in. według adresata, daty. Ponadto można przeszukiwać m.in. przez następujące indeksy: osoba, literatura, dzieło sztuki, szkic, odniesienia do Biblii. Po wpisaniu kilku pierwszych liter pokazują się podpowiedzi, z których można wybrać tę, która nas interesuje. Jeśli w panelu nawigacji wybierzemy opcję *Concordance, lists, Bibliography,* pojawi się lista z dodatkowymi możliwościami przeszukiwania, m.in.: dzieła sztuki, o których mowa w listach (na rysunku), dzieła sztuki, o których mowa w przypisach, literatura cytowana przez Van Gogha, ludzie, o których wspomniano w korespondencji.

W portalu znalazły się studia, eseje redaktorów dotyczące listów van Gogha: ich treści, kontekstów, języka i retoryki, adresatów, informacje biograficzne osób, z którymi malarz korespondował, a także rodziny oraz samego artysty. Umieszczono także artykuł poświęcony historii edycji listów.

Metoda pracy, założenia edytorskie oraz wszystkie informacje związane z edycją zostały opisane w ostatnim menu, gdzie znajdziemy także informacje dotyczące edycji papierowej oraz oś chronologiczną życia van Gogha.

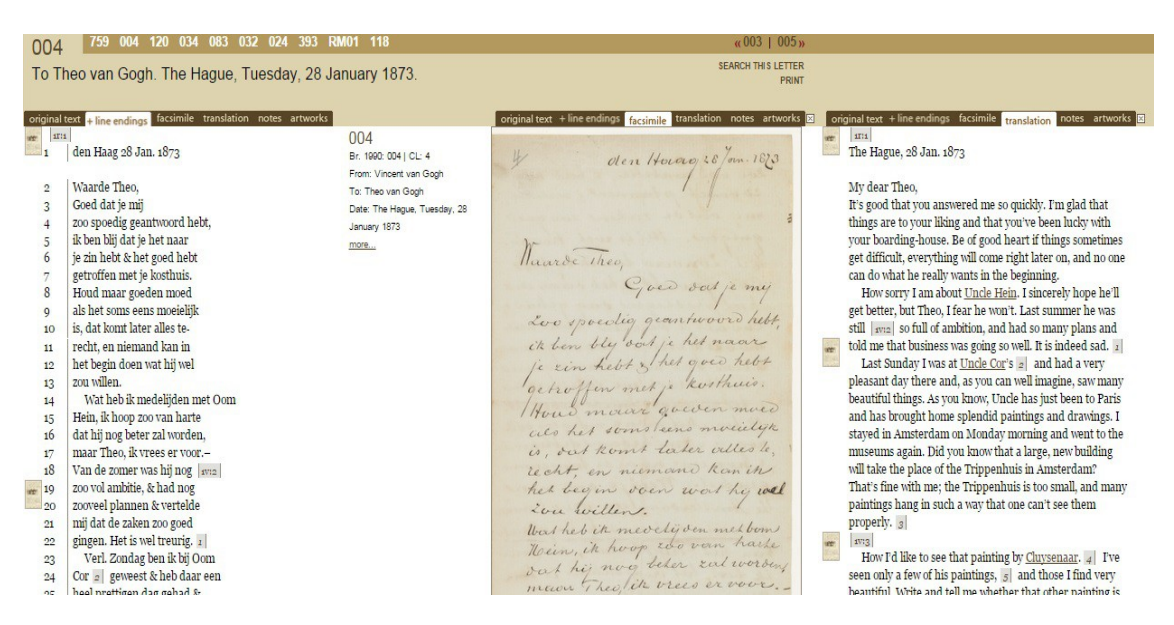

*Il. 5. Kolumny tekstu: dokument według oryginalnych wersów, faksymile, tłumaczenie Źródło: GOGH V. van, Letters [on-line]. Amsterdam: Van Gogh Museum, 2014 [dostęp 13.09.2015]. Dostępny w: [http://vangoghletters.org/vg/letters/let004/letter.html.](http://vangoghletters.org/vg/letters/let004/letter.html)*

Listy wyświetlają się w trzech kolumnach. W pierwszej i trzeciej można wybrać format wyświetlania listów: tekst oryginalny, tłumaczony na angielski, przypisy (które także wyświetlane są w środkowej kolumnie, zawsze na wysokości linii, w której ustawione zostały odsyłacze), faksymile, tekst jeden do jednego zgodne z układem wersów na papierze wraz z numeracją wierszy bądź reprodukcje dzieł sztuki, które są związane z treścią listu. W środkowej kolumnie można wyświetlić metadane. Jeśli pozwoli nam na to rozdzielczość ekranu, mamy możliwość dodania kolejnej kolumny oraz wyboru, co ma zostać w niej wyświetlone.

Przypisy redakcyjne w przypadku osób, dzieła sztuki, książki, odnośników biblijnych wyposażone zostały w hiperłącza kierujące badacza do kolejnych listów, w których został poruszony ten sam motyw. Czytelnik ma także możliwość powrócenia do listów, które ostatnio przeglądał. Na pasku pod menu głównym wyświetlają się numery listów, które były przeglądane. Redaktorzy umożliwili przeszukiwanie konkretnego listu, wydruk oraz przejście do poprzedniego i następnego, dzięki nawigacji w prawej górnej części serwisu.

Edycja wykorzystuje język znaczników XML – obecnie będący już standardem przy otagowywaniu tekstów cyfrowych, a nazwy i typy tagów zostały opracowane zgodnie z instrukcją TEI. Praktyka używania tego języka sprowadza się do tego, że tekst główny jest przeplatany tagami, które opisują właściwości wyrażenia, do którego się odnoszą (np. opisując jakąś frazę jak tytuł czy autora). Pliki XML powstały w automatycznej konwersji z tekstowym dokumentem elektronicznym. Po konwersji materiały zostały sprawdzone i poprawione. Poddano je także ręcznemu indeksowaniu, aby ułatwić wyszukiwanie i dodawanie odnośników. Same tagi oczywiście są niewidoczne dla czytelnika, a ukryte są w kodzie źródłowym. Czytelnik widzi tylko efekt zastosowania owych tagów.

Jednym z takich efektów jest powiązanie metadanych na poziomie listu (tytuł, numer, datę, odbiorców i nadawców), tzn. określone elementy transkrypcji, tłumaczenia, notatki, notatki

tekstowej oraz informacji, są powiązane ze sobą (np. jeden konkretny akapit), dzięki czemu edycja automatycznie wyświetla obok siebie tożsame fragmenty w różnych wariantach i informacje z nim powiązane. Jest to możliwe dzięki temu, że dla każdego z listów Van Gogha i każdego związanego z nim dokumentu został stworzony jeden dokument XML.

Biorąc pod uwagę, że istnieje ponad 400 różnych tagów, a w zależności od potrzeb można jeszcze tworzyć tagi niestandardowe, opracowane specjalnie dla konkretnego typu dokumentów, daje to możliwość praktycznie nieskończonej liczbie kombinacji opisu danych. Przez wzgląd na to przy opisywaniu XML-em większych projektów przyjmuje się na ogół różne standardy, czyli opracowywane przez różne instytucje informatyczne zasady stosowania i opisywania XML-em konkretnych informacji. Dla edycji listów został stworzony specjalnie dedykowany standard, wykorzystujący także niestandardowe tagi, których część zapożyczono z Digital Archive of Letters in Flanders<sup>[7](#page-7-0)</sup>.

Redaktorzy stworzyli bazy danych zawierające fizyczne opisy listów i ilustracji, informacje o osobach, o których wspominano w korespondencji. Do stworzenia faksymilów użyto programu Metamorfoze. Strona, na której zamieszczono edycję, została utworzona przy pomocy języka programowania Ruby. Powiększanie dokumentów jest możliwe dzięki przeglądarce grafiki GSV. Ustawienia kolumn przechowywane są przy użyciu plików cookies tak, aby czytelnik, który odwiedzi portal powtórnie, miał zachowaną swoją konfigurację. Do cięcia faksymilów na części o różnym powiększeniu i skalowaniu obrazów wykorzystany został pakiet ImageMagick<sup>[8](#page-7-1)</sup>.

Oba projekty, choć pozornie do siebie podobne, pomijając treść, różnią się detalami. Ich zestawienie daje obraz tego, jak można on-line wydawać teksty dawne (dzieło Melliniego) oraz późniejsze (listy van Gogha). Redaktorzy przyjęli różne rozwiązania, np. w kwestii wyświetlania objaśnień przeanalizowanie tych edycji daje możliwość wyboru lub właśnie zdecydowania się na oba sposoby zamieszczania aparatu naukowego, a wybór pozostawiono czytelnikowi. Czytanie on-line czy to rękopisów, czy też książek elektronicznych wiąże się właśnie z nieustannym wyborem. O ile ta możliwość jest mniej widoczna przy czytaniu-studiowaniu manuskryptów (można wybrać, kiedy wyświetlamy przypisy lub co wyświetlamy w sąsiadujących oknach, a także, czy te okna w ogóle są sąsiadujące), o tyle jest fundamentalna przy czytaniu e-booków na urządzeniach dających możliwość formatowania zmiany fontu i jego rozmiaru, marginesów, świateł międzywierszowych. Papier stawia czytelnika przed ścianą — układ typograficzny publikacji jest niezmienny. W publikacjach elektronicznych wydawca, redaktor, typograf, edytor może dać czytelnikowi wybór, aby ten dostosował dokument do swoich potrzeb, przyzwyczajeń i nawyków. Ten wybór musi być przemyślany po obu stronach — wydawcy i czytelnika, ale jest on jednym z podstawowych założeń publikacji elektronicznych. Im szerszy, tym korzystniej dla czytelnika.

## **Bibliografia:**

1. BACA, M., RODRÍGEZ ORTEGA, N. (red.), *Pietro Mellini's Inventory in Verse, 1681. A Digital Facsimile with Translation and Commentary* [on-line]. Los Angeles: Getty Research Institute, 2015 [dostęp 13.09.2015]. Dostępny w: [http://www.getty.edu/research/mellini/.](http://www.getty.edu/research/mellini/)

<span id="page-7-0"></span><sup>7</sup> GOGH V. van, *Letters* [on-line]. dz. cyt.

<span id="page-7-1"></span><sup>8</sup> Por. GOGH V. van, *Letters* [on-line]. dz. cyt.

- 2. GOGH V. van, *Letters* [on-line]. Amsterdam: Van Gogh Museum, 2014 [dostęp 13.09.2015]. Dostępny w: [http://vangoghletters.org/vg/letters.html.](http://vangoghletters.org/vg/letters.html)
- 3. *How will Open-source research help cure cancer?* [on-line], [dostęp 1.08.2015]. Dostępny w: [www.npr.org/2015/07/31/426837192/how-will-open-source-research-help-cure-cancer.](http://www.npr.org/2015/07/31/426837192/how-will-open-source-research-help-cure-cancer)
- 4. WRYCZA-BEKIER, J. *Webwriting. Profesjonalne tworzenie tekstów dla Internetu*. Wyd. 2 zaktualizowane i rozsz. Gliwice: Wydaw. Helion, 2013. ISBN 978-83-246-8681-0.

Śliwińska, M. Czytanie rękopisów on-line — na przykładzie spisu Pietro Melliniego oraz listów van Gogha. *Biuletyn EBIB* [on-line] 2015, nr 6 (159), Czytelnictwo inaczej*.* [Dostęp 20.09.2015]. Dostępny w: [http://open.ebib.pl/ojs/index.php/ebib/article/view/375.](http://open.ebib.pl/ojs/index.php/ebib/article/view/375) ISSN 1507-7187.